## **New Parent PowerSchool Access**

PowerSchool has a single sign-on for parents. This means that parents can have one login to access all of their children's grades and attendance in one place. Also, parents and guardians will no longer have to share logins as each parent or guardian can set up his or her own unique login and password.

- 1. Go to "PowerSchool Parent" site at [www.pardeeville.powerschool.com/public](http://www.pardeeville.powerschool.com/public) or from the School Webpage [www.pasdwi.org](http://www.pasdwi.org) look for the quick link "P" on the top of the page.
- 2. Choose Create Account

**Create Parent Account** 

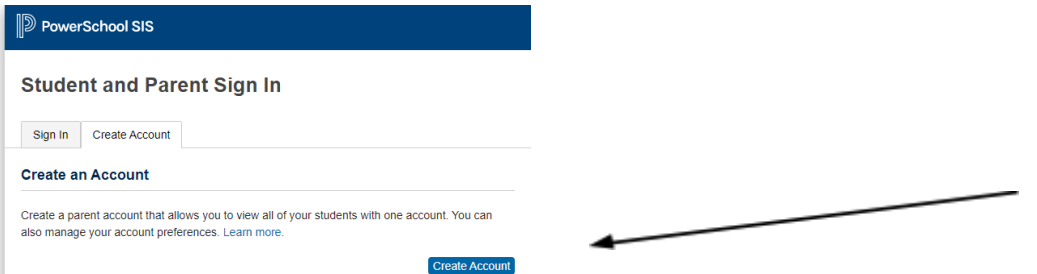

- 3. Fill in your information including your password, which must be at least 8 digits.
- 4. Enter the access id & access password that was given to you to link your student(s) to your login. Each student will have a different access id & access password to enter.

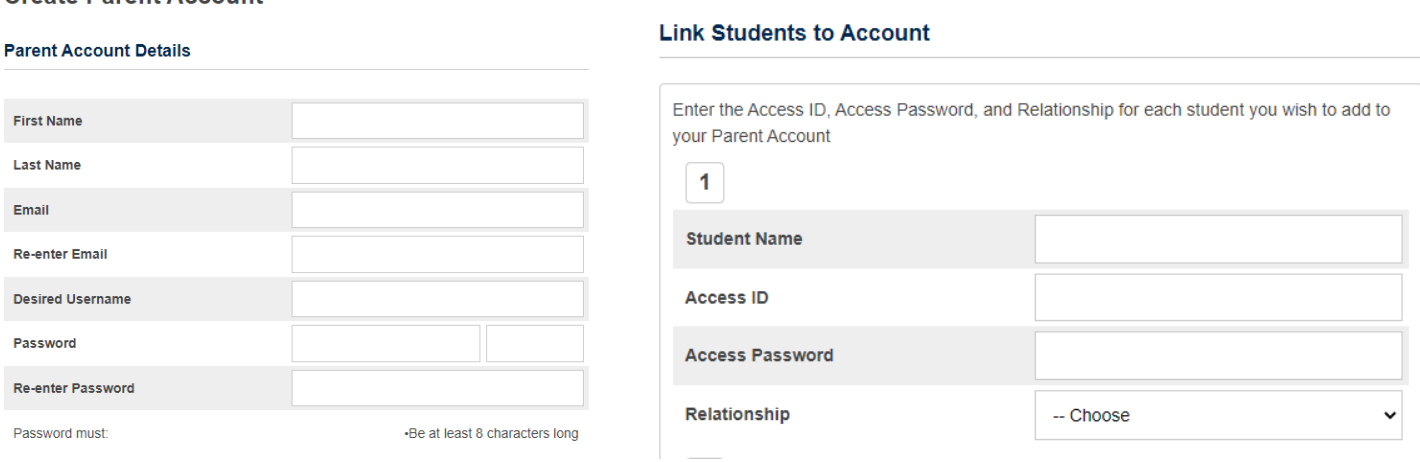

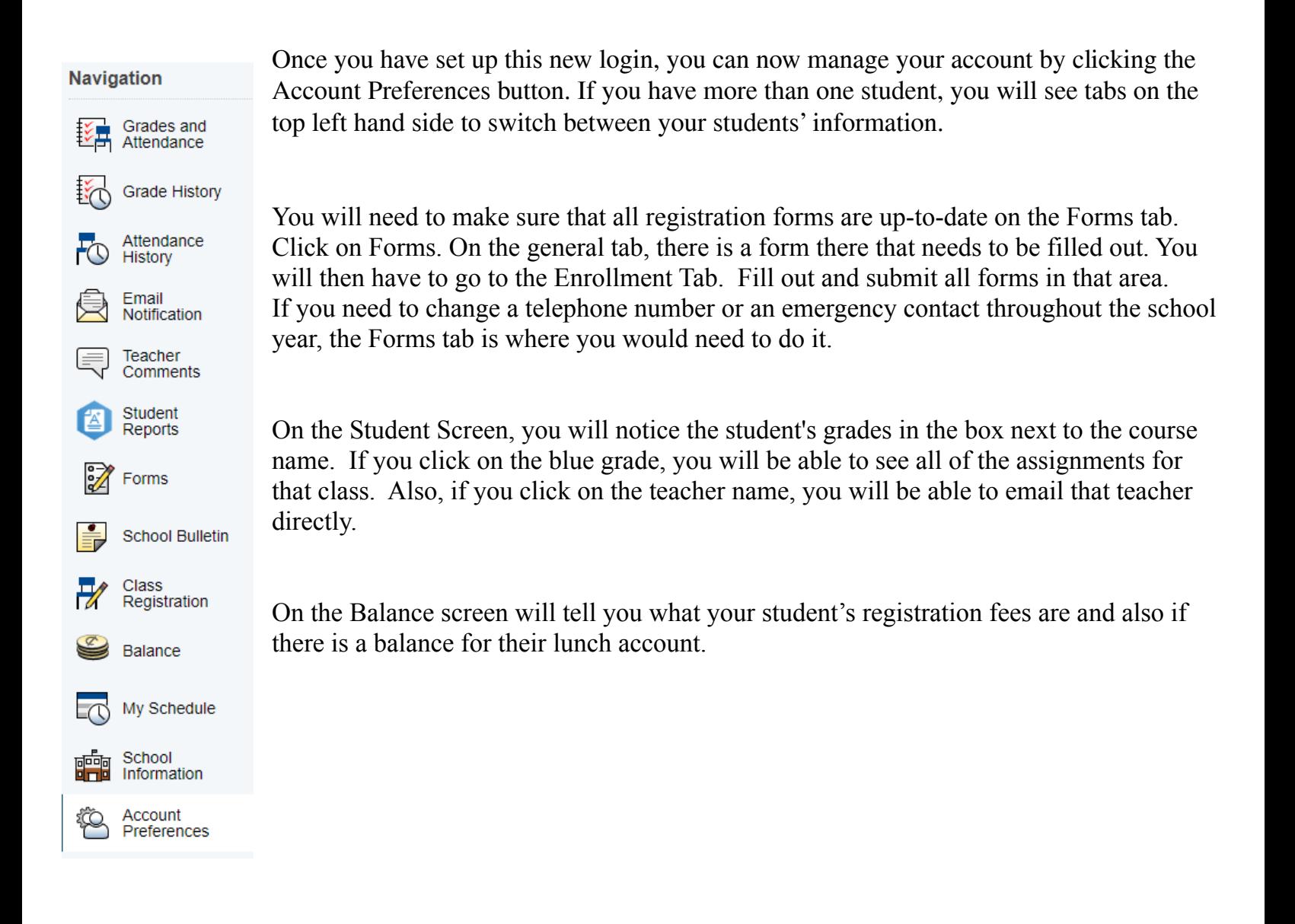

As always, please email Jen Mecum, HS Secretary, [mecuje@pasdwi.org](mailto:mecuje@pasdwi.org) or Lisa Black, MS Secretary, [blacli@pasdwi.org](mailto:blacli@pasdwi.org) or Tonya Sanwick, EL Secretary, [sanwto@pasdwi.org](mailto:sanwto@pasdwi.org) should you have any questions.